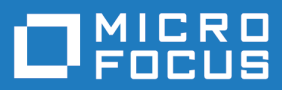

# Enterprise Sync 2.2

Release Notes

**Micro Focus The Lawn 22-30 Old Bath Road Newbury, Berkshire RG14 1QN UK http://www.microfocus.com**

**Copyright © Micro Focus 2017. All rights reserved.**

**MICRO FOCUS, the Micro Focus logo and MF are trademarks or registered trademarks of Micro Focus IP Development Limited or its subsidiaries or affiliated companies in the United States, United Kingdom and other countries.**

**All other marks are the property of their respective owners.**

**2017-08-04**

# **Contents**

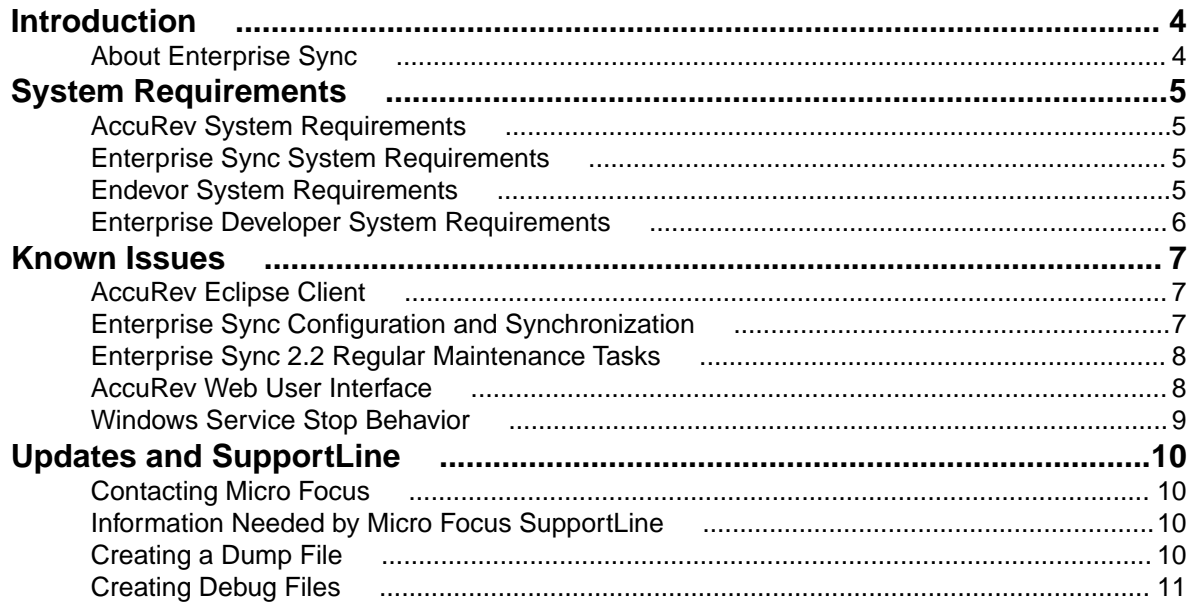

# <span id="page-3-0"></span>**Introduction**

These Release Notes contain product information that might not appear in other documentation. Read them in their entirety before you install Enterprise Sync. Refer to Using Micro Focus Connect for information about using the Micro Focus Connect UI.

For the most recent version of this document, go to: <http://supportline.microfocus.com/productdoc.aspx>.

# **About Enterprise Sync**

Enterprise Sync delivers fast, efficient change management for mainframe development teams. By replicating mainframe source code to a distributed software configuration management platform, Enterprise Sync increases the effectiveness of parallel application development activities. Modern GUI-based tooling improves code change through automation, increased visibility, and simplified conflict and change resolution. Changes made to the distributed source management platform synchronize automatically with the mainframe software change management system. This ensures software change and configuration management processes and mainframe application source code remain the primary system of record.

There are two key parts to Enterprise Sync - the server piece that mirrors and synchronizes Endevor assets in a distributed platform, and the client tools that are driven from Enterprise Developer for z Systems that provide modern SCM tooling regardless of where the source resides - mainframe or distributed.

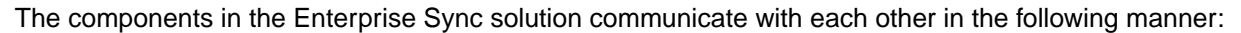

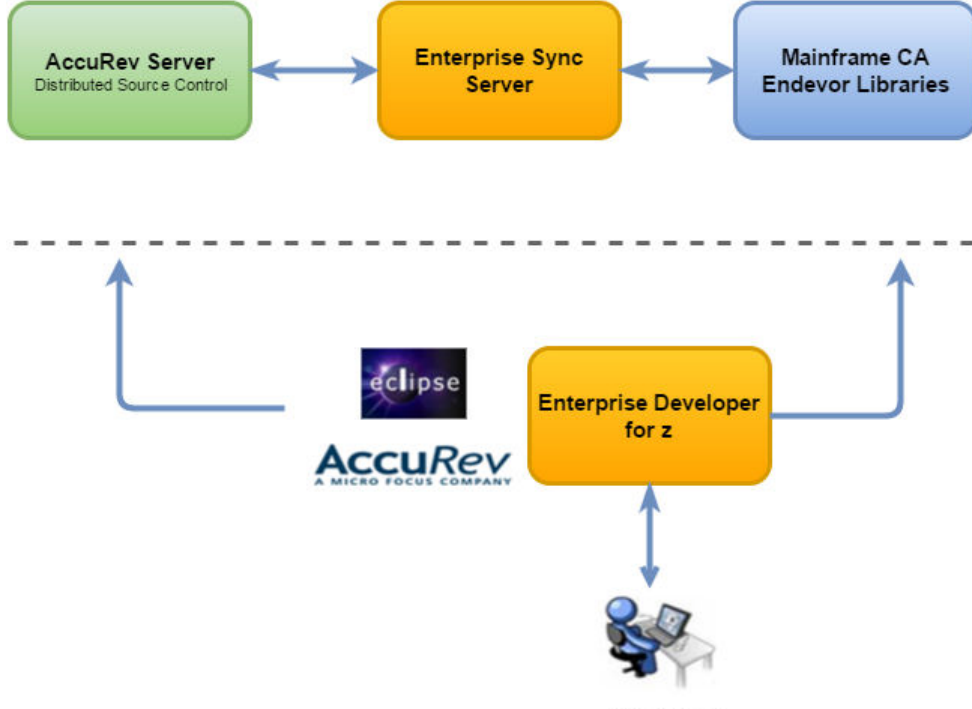

Developer

Refer to the Enterprise Sync Installation and Administration Guide for installation procedures.

# <span id="page-4-0"></span>**System Requirements**

This following sections contain the system requirements for each component of the Enterprise Sync solution.

# **AccuRev System Requirements**

Enterprise Sync includes the client components from the AccuRev 6.2.3-ES-HF1 release.

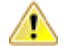

**Important:** No other AccuRev release is supported.

For the system requirements for AccuRev, please refer to the AccuRev Installation and Release Notes: <https://supportline.microfocus.com/productdoc.aspx>.

If the AccuRev Server is installed on a Microsoft Windows-supported platform, Perl support has to be installed in addition. Download the Perl distribution from <https://www.perl.org/get.html>. Use either the commercial ActiveState Perl or the Strawberry Perl distribution.

# **Enterprise Sync System Requirements**

This section lists system requirements needed to run Enterprise Sync.

#### **Web Browsers**

- Google Chrome 35+
- Mozilla Firefox 30+
- Internet Explorer 10+

### **Operating Systems**

- Microsoft Windows Server 2012 R2
- Microsoft Windows Server 2012
- Microsoft Windows Server 2008 (64-bit)

#### **Hardware**

**Recommended** 64-bit, quad-core systems with 8-16GB of memory

## **Endevor System Requirements**

The recommended version of CA Endevor Software Change Manager (Endevor) is version 17 and above. If you require support for earlier versions of Endevor, please contact Micro Focus Support Line as this will require an additional module not supplied as part of the Enterprise Sync product release.

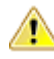

**Important:** PTF RO71576 must be applied to R17 and above. If you are unable to apply this PTF from CA, then please contact Micro Focus Support Line.

# <span id="page-5-0"></span>**Enterprise Developer System Requirements**

- Enterprise Developer 2.3.2 HF3 (minimum)
- Enterprise Developer 3.0 PU1 (recommended)

# <span id="page-6-0"></span>**Known Issues**

Please note the following before installing/using the product:

# **AccuRev Eclipse Client**

### **AccuRev Element Links**

AccuRev can create what are known as element links, linking an element in one physical location in your AccuRev workspace to another physical location within your AccuRev workspace. Element links are not supported when working with AccuRev content that is synced with Endevor environments.

#### **Demote Function not Available**

The on-demand sync process is executed when promoting files from your AccuRev workspace through the gated stream to the target stream.

If the synchronization fails, for example, because the file is signed-out in Endevor to another user or a parallel change has been applied, then the file remains in the gated stream and the developer typically demotes this file back into his workspace for resolving the overlap situation.

Currently the Demote function is only available in the AccuRev Windows client and not in the AccuRev Eclipse plugin.

#### **Workaround:**

• Use the demote function in the AccuRev Windows client, resolve the overlap and promote the file again.

# **Enterprise Sync Configuration and Synchronization**

### **Enterprise Sync May Create Invalid AccuRev Workspace Directories**

Enterprise Sync creates AccuRev workspaces (directories on disk) using the AccuRev parameter "-1" <pathName>.

AccuRev restricts the length of the <pathName> to be between 1 and 127 characters.

If users define long connection names in the Micro Focus Connect UI, or they define long stream names in AccuRev, the 127 character limit will be exceeded and the following error message will appear in the Enterprise Sync logs:

The argument to the -l option must be at least 1 and no more than 127 characters long.

To work around this problem users may need to change the Enterprise Sync user directory to have a shorter path.

Update the contents of this file: C:\Program Files\Borland\Atlas Planning and Tracking Suite\BorlandConnect\local.properties:

```
#
# This is the Atlas Hub URL to the 'Connect.xml' file which contains the XML 
configuration data for an instance of Micro Focus Connect.
#
url=starteam://localhost:49201/StarFlow+Extensions/StarFlow+Extensions/
Connect/Connect.xml
```

```
#
# Run the 'encrypt.bat' file to encrypt the password specified here.
#
user=Administrator
password=Administrator
# The 'user_directory' property is the path to the directory where Connect 
writes data.
#
# This directory will contain:
# A 'Connect.MostRecentSync.dat' file, used to store the sync timestamp 
data.
# A 'logs' subdirectory for logging files.
#
# NOTE: The slashes in the 'user_directory' path must be FORWARD (/).
#
#user_directory=C:/Users/Administrator/AppData/Local/Borland/Borland Connect
user_directory=C:/esync
#
# By default Connect logs only warnings and errors. 
# To log debug information, uncomment and set 'debug' to LOW, MEDIUM, or HIGH.
#
# debug=HIGH
```
#### **Endevor properties are stored in the AccuRev stream where an element is a member**

When promoting to a gated stream there are no properties present until the element completes the sync operation with Endevor, so no properties will be available in Enterprise Developer until the sync and promote operation is complete.

#### **AccuRev Element Could be Added Using the Wrong User Credentials**

Even more, if bulk updates are done in AccuRev and the corresponding files were changed by different mainframe users, this can impact which AccuRev user is recorded.

## **Enterprise Sync 2.2 Regular Maintenance Tasks**

#### **Temporary Files Need to be Deleted at Regular Intervals**

During the course of Enterprise Sync server operation a number of  $MFAWrapperMC*$ . tmp files are generated in the Windows  $TEMP$  directory (typically  $c:\Windows\temp)$ . There is a known issue in Enterprise Sync 2.2 where these temporary files are not deleted. To avoid eventual synchronization performance degradation it is strongly recommended these files are deleted at regular intervals (weekly or monthly intervals, depending on the number of files that are being downloaded/updated). The "EnterpriseSyncConnect" service should be stopped before the .tmp files are removed, and then restarted again.

## **AccuRev Web User Interface**

#### **On Demand Synchronization Not Supported**

Do not use the AccuRev WebUI to promote content into gated streams. The AccuRev Web user interface doesn't allow entering mainframe credentials. When a user promotes content into a stream that is used in bi-directional synchronizations, mainframe credentials are required to sync the content. In the AccuRev

<span id="page-8-0"></span>GUI and the AccuRev Eclipse plugin, changes have been made to prompt the user for this information. The AccuRev Web user interface allows for promote operations, but hasn't been changed to also capture this information.

#### **Trailing whitespace in AccuRev**

If trailing whitespace is added to a line in AccuRev, and this file is synchronized to Endevor and then promoted in Endevor, then the status of the file in AccuRev may indicate an Overlap, if this file is synchronized back to AccuRev which requires a merge. Performing the merge will correctly remove the Overlap condition.

# **Windows Service Stop Behavior**

Regarding the procedure for stopping the Enterprise Sync service, you need to take into account that Enterprise Sync can take several minutes to shutdown. During this process, if the application doesn't shutdown within two minutes a message will display. After this, the status of the service will continue to say Stopping. It will change to an empty value when the service has actually terminated. Only then is it safe to start your machine. If you restart the service when it is running, the message appears and once the service has terminated you will have to Start the service.

# <span id="page-9-0"></span>**Updates and SupportLine**

Our Web site gives up-to-date details of contact numbers and addresses.

## **Contacting Micro Focus**

Micro Focus is committed to providing world-class technical support and consulting services. Micro Focus provides worldwide support, delivering timely, reliable service to ensure every customer's business success.

All customers who are under a maintenance and support contract, as well as prospective customers who are evaluating products, are eligible for customer support. Our highly trained staff respond to your requests as quickly and professionally as possible.

Visit <http://supportline.microfocus.com/assistedservices.asp> to communicate directly with Micro Focus SupportLine to resolve your issues, or email supportline@microfocus.com.

Visit Micro Focus SupportLine at <http://supportline.microfocus.com> for up-to-date support news and access to other support information. First time users may be required to register to the site.

## **Information Needed by Micro Focus SupportLine**

When contacting Micro Focus SupportLine, please include the following information if possible. The more information you can give, the better Micro Focus SupportLine can help you.

- The name and version number of all products that you think might be causing an issue.
- Your computer make and model.
- System information such as operating system name and version, processors, and memory details.
- Any detailed description of the issue, including steps to reproduce the issue.
- Exact wording of any error messages involved.
- Your serial number.

To find out these numbers, look .

## **Creating a Dump File**

If reporting a protection violation you might be asked to provide a dump ( .dmp) file. To produce a dump file you use the Unexpected Error dialog box that is displayed when a protection violation occurs. Unless requested by Micro Focus SupportLine, leave the dump setting as Normal (recommended), click **Dump**, then specify a location and name for the dump file. Once the dump file has been written you can email it to Micro Focus SupportLine

You may also be asked to provide a log file created by the Consolidated Tracing Facility (CTF) - a tracing infrastructure that enables you to quickly and easily produce diagnostic information detailing the operation of a number of Micro Focus software components.

# <span id="page-10-0"></span>**Creating Debug Files**

If you encounter an error when compiling a program that requires you to contact Micro Focus SupportLine, your support representative might request that you provide additional debug files (as well as source and data files) to help us determine the cause of the problem. If so, they will advise you how to create them.

# **Index**

### **A**

about Enterprise Sync [4](#page-3-0) AccuRev system requirements [5](#page-4-0)

### **C**

contact information [10](#page-9-0) Customer Care [10](#page-9-0)

### **D**

debugging error messages [11](#page-10-0) downloads [10](#page-9-0)

### **E**

Endevor system requirements [5](#page-4-0) Enterprise Developer for Eclipse system requirements [6](#page-5-0)

### **H**

**HCO** errors [11](#page-10-0) **I**

introduction [4](#page-3-0)

### **K**

known issues [7](#page-6-0)

### **P**

product support [10](#page-9-0) Product Support [10](#page-9-0)

### **S**

serial number [10](#page-9-0) SupportLine [10](#page-9-0) system requirements [5](#page-4-0)

### **W**

WebSync [10](#page-9-0) works order number [10](#page-9-0)